## **Managing element groups**

You can create element groups to more easily manage selected (possibly heterogeneous) model elements. For example, you can group elements associated with a particular model release, elements that have a certain risk level, or requirements that need to be satisfied. New elements can be added to a group and unnecessary ones removed from it any time directly from the element shortcut menu.

## To create an element group

1. In the [diagram pane](https://docs.nomagic.com/display/MD2022xR1/Understanding+the+user+interface) or [Containment tree](https://docs.nomagic.com/display/MD2022xR1/Containment+tab), right-click an element.

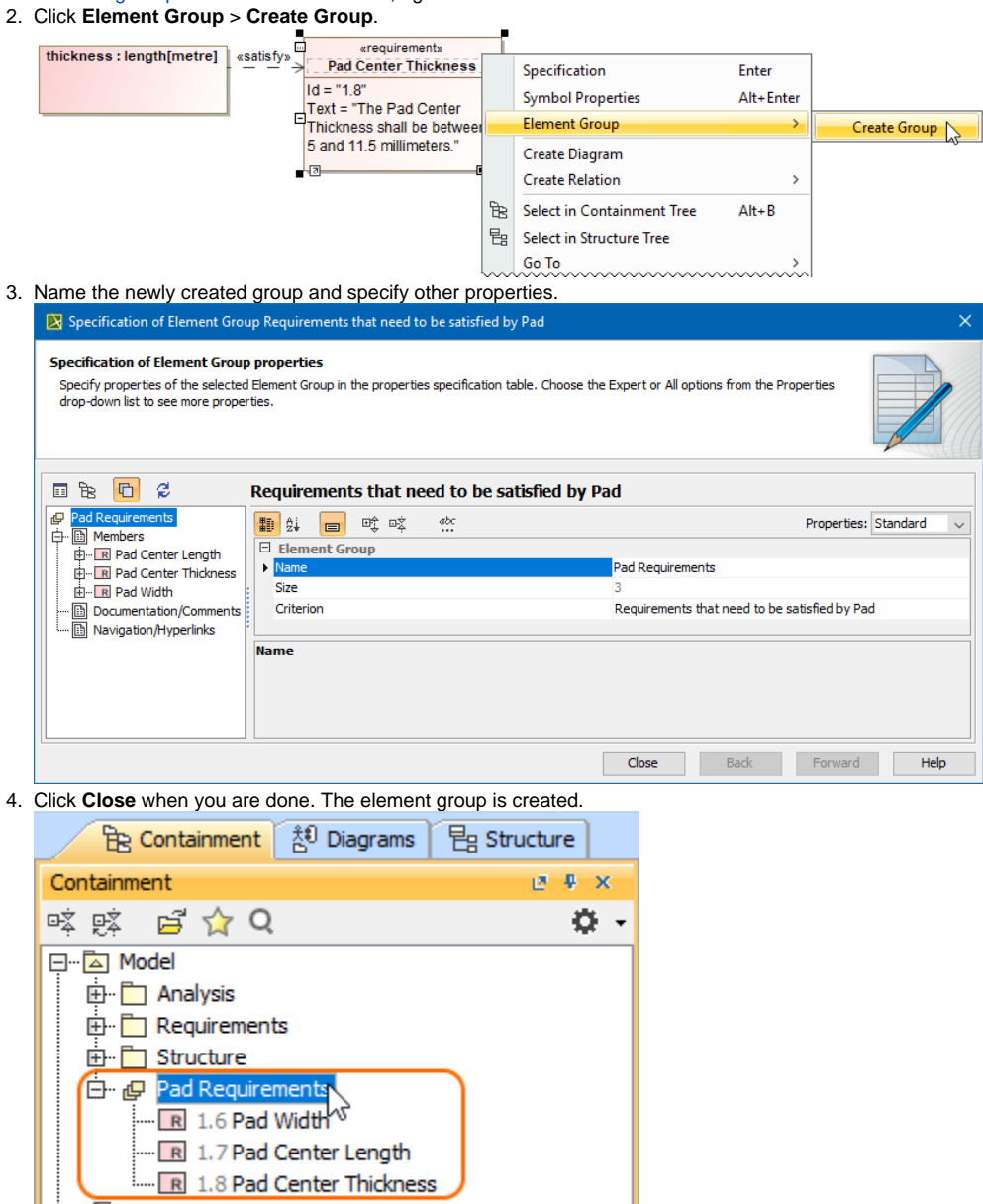

## To add an element to an element group

Code Engineering Sets

<sup>1.</sup>  In the [diagram pane](https://docs.nomagic.com/display/MD2022xR1/Understanding+the+user+interface) or [Containment tree](https://docs.nomagic.com/display/MD2022xR1/Containment+tab), right-click an element and then go to **Element Group**.

2. Check the box next to the group you want to add an element to.

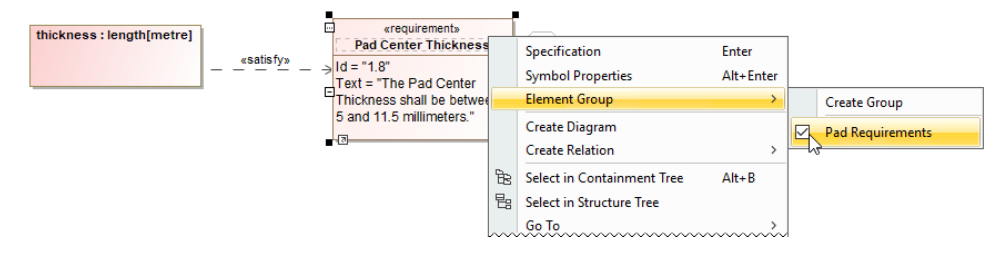

## To delete an element from an element group

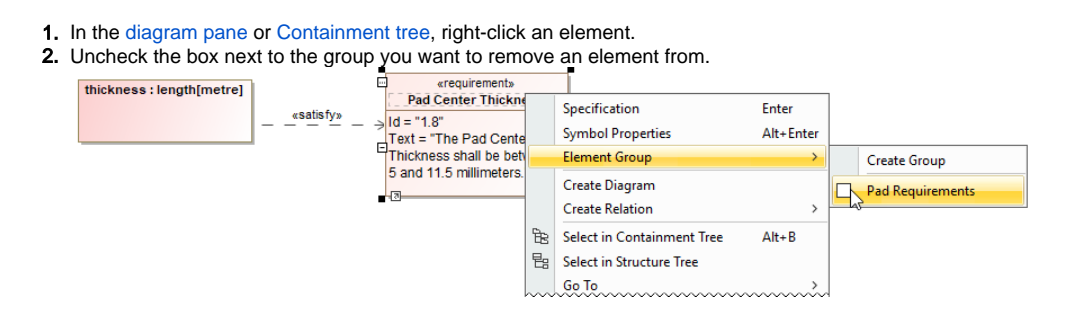